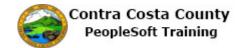

## **Adding an Additional Phone Number**

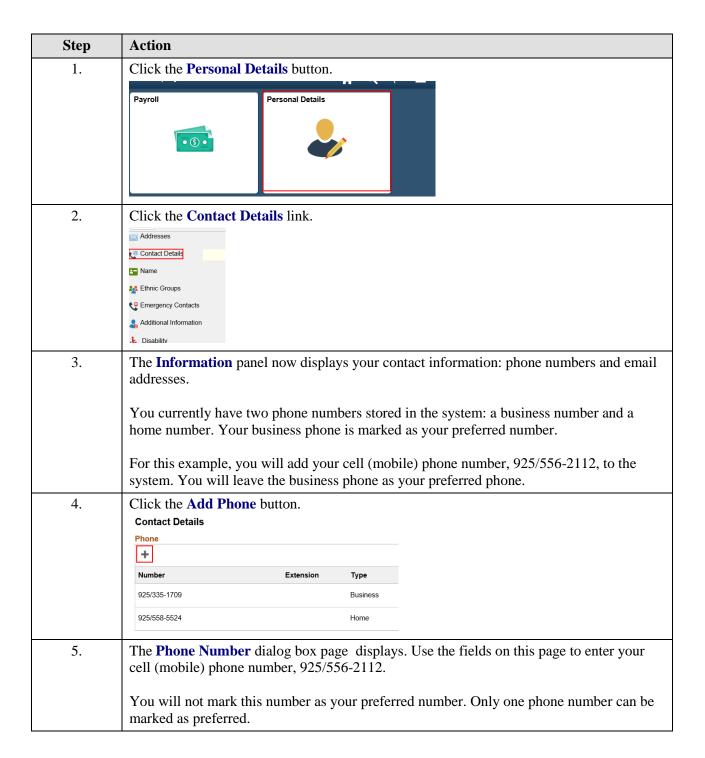

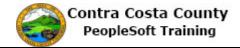

| Step | Action                                                                                                    |
|------|----------------------------------------------------------------------------------------------------|
| 6.   | Click the Type list.  Cancel Phone Number Save  Type Preferred Number Extension                                                                                                    |
| 7.   | Notice the <b>Type</b> field drop down lists contains only two types: Mobile and Page 1. You can store up to 4 phone numbers in the systemone of each of the following types:  Business Home Mobile Pager 1  You cannot simultaneously store two phone numbers of the same type in the system. The system only allows you to select phone types that are currently available to you. |
| 8.   | *Type Mobile Pager 1  Number                                                                                                    |
| 9.   | Click in the Number field.  *Type Mobile Preferred Number  Extension                                                                                                    |
| 10.  | Enter the desired information into the <b>Number</b> field. Enter a valid value e.g. "925/556-2112".  *Type   Mobile   V   Preferred   D   Number   Extension                                                                                                    |

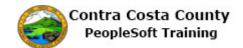

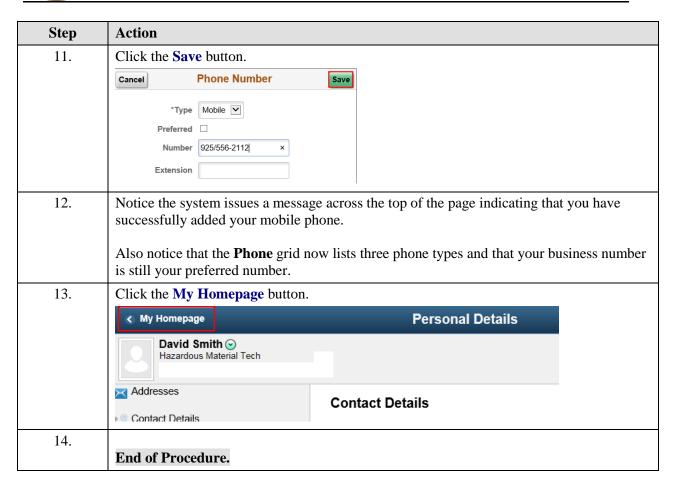